# **AT QC Kit Quick Guide Getting Started**

#### **1. Humidity & Temperature**

Ensure acceptable lab conditions: Generally, relative humidity between 30% and 50%, temperature between 20 °C and 25°C.

# **2. Generating a Template in Glh-Tracker**

A. Select "Channel Configuration" of instrument. Refer to the "Rows" and "Columns" in Figure 2.

B. Select "Channel Spacing" of instrument and "Plate Format". Refer to "Plate Format" selection for channel spacing guidance.

C. Select "Dispensing Method". Refer to Figure 2 for guidance. The "Full Plate" dispensing method assumes a single dispense to fill the plate. "Z-Pattern" is sometimes called quadrant dispense.

Note: The "Remainder Filled" checkbox allows for dispensing orthogonally to the "Horizontal" and "Vertical" dispense directions. It can be used to fill an entire microplate with a single channel instrument.

D. For "Experiment Type", select "V&V" to simply test volume delivery or "QC" to help calibrate the liquid handling instrument, and check "Reader Test" to validate a reader.

E. Select the "Plate Filled/Target (Replicates)". The plate is filled in the direction of and according to the "Dispensing Method" selected above. Then select desired "Target Quantity"

Note: Greater replicate count results in higher confidence for individual channel CV.

F. Select "Reference Type". "Single Row" and "Full Plate" require dispensing into a reference plate.

G. Read the label on the reagent bottles and select "Reagent Type" and "Reagent Lot" accordingly.

F. Click "Generate Template".

# **3. Input Values into "Target" Sheet**

Input Target Volume(s) and Accuracy/Precision Criteria. The "Sample Dye Type" and "Diluent Volume" will be auto-generated.

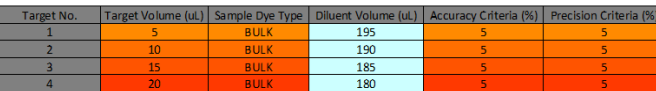

#### *Figure 1. Target Sheet Inputs*

# **4. Prepare Reference Curve (if not Auto-Generating)**

Dispense 1000 μL of reference dye into a 24-Well plate, 200 μL into a 96-Well Plate, 50 μL into a 384- Well Plate, 10 μL into a 1536-Well Plate using a calibrated pipette.

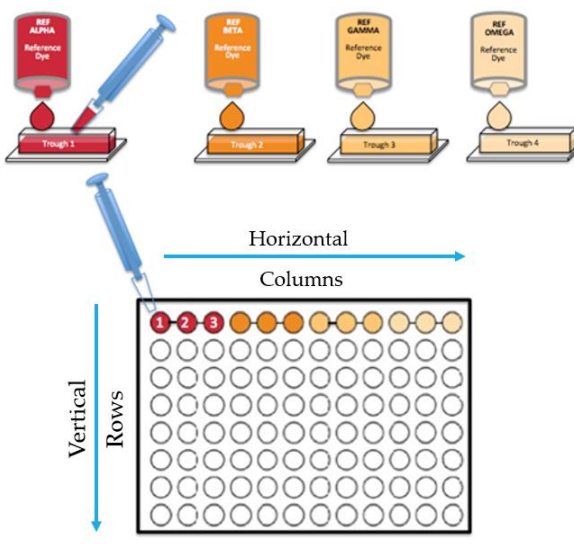

*Figure 2. Reference Plate & Diagram*

**Tip:** To avoid evaporation effects, aspirate directly from the reference bottle and use lids.

# **5. Input Values into "REF Signal" Sheet**

Scan your reference plate (if manually dispensing) at 4## nm and input values into "REF Signal".

### **6. Preparing Your "Test" Plate**

Dispense according to your chosen "Target Volumes". Example of an 8-Channel, 3-Replicate, QC Experiment (see Figure 2 Inputs) shown below:

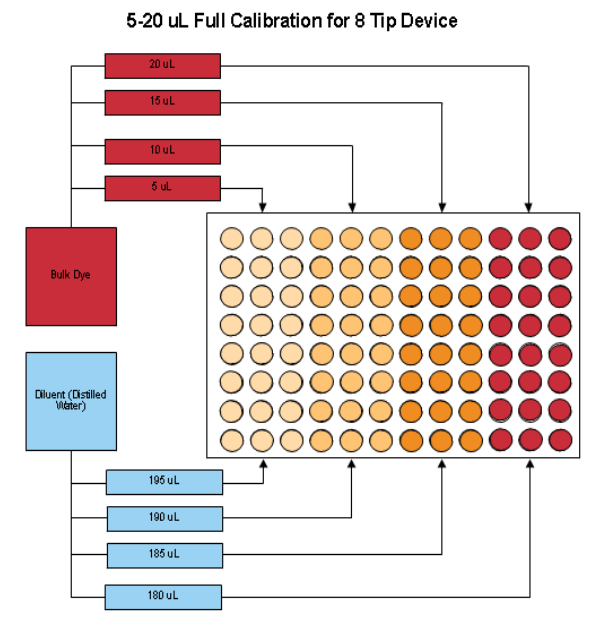

Note: The test plate is always filled from left to right following the "Target" volumes from the top down. **Tip**: Wash/change tips in between steps to avoid residual mixing.

### **7. Input Values into "Signal Test" Sheets**

Scan your test plate at the same wavelengths used for the reference plate and input values into the "… Test" Sheets.

### **8. Applying Corrective Values (QC)**

Adjust liquid class settings to improve delivery for "V&V" tests, or input "Slope" and "Offset" values into your ALH software to adjust for error. Repeat as needed.

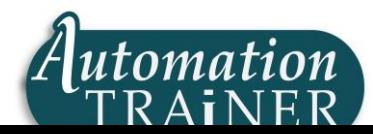